# **domogik-plugin-knx**

*Release 1.0*

**Aug 13, 2017**

# **Contents**

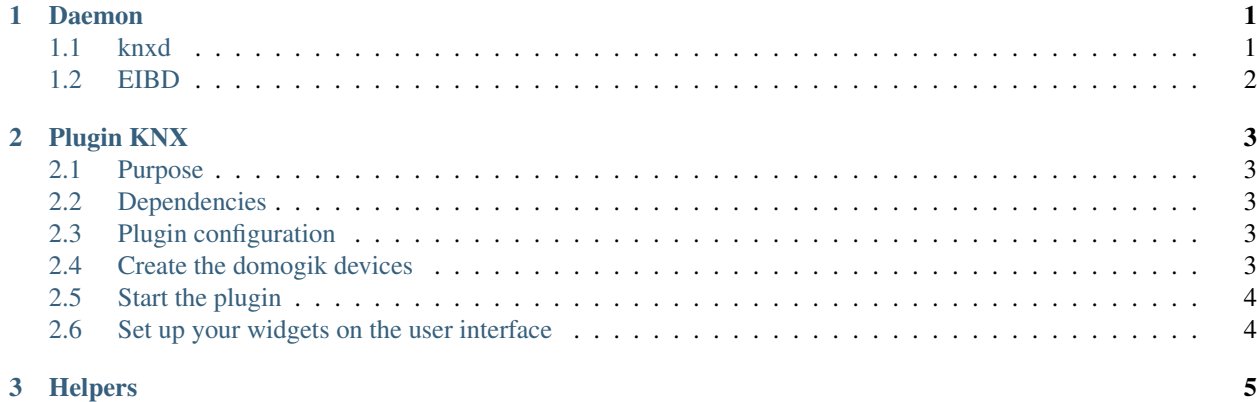

# CHAPTER 1

#### Daemon

#### <span id="page-4-1"></span><span id="page-4-0"></span>**knxd**

knxd is an advanced router/gateway which runs on any Linux computer; it can talk to all known KNX interfaces.

This code is a fork of eibd 0.0.5

#### **Installation:**

# Do not use "sudo" unless told to do so. # If "dpkg-buildpackage" complains about missing packages # ("Unmet build dependencies"): install them  $#$  (apt-get install  $\ldots$ ) and try that step again.  $#$  If it wants "x | y", try just x; install y if that doesn't work. # Also, if it complains about conflicting packages, remove them (duh).

# first, install build tools and get the source code sudo apt-get install git-core build-essential git clone [https://github.](https://github.com/knxd/knxd.git) [com/knxd/knxd.git](https://github.com/knxd/knxd.git)

# now build+install knxd cd knxd git checkout master dpkg-buildpackage -b -uc # To repeat: if this fails because of missing dependencies, # fix them instead of using dpkg-buildpackage's "-d" option. cd .. sudo dpkg -i knxd\_\*.deb knxd-tools\_\*.deb

# ... and if you'd like to update knxd: rm knxd\*.deb cd knxd git pull dpkg-buildpackage -b -uc cd .. sudo dpkg -i knxd\_\*.deb knxd-tools\_\*.deb

#### **Configuration:**

The configuration file is /etc/knxd.conf

An exemple of configuration using a gateway with ip 192.168.1.1 is:

KNXD\_OPTS="-e 0.0.1 -E 0.0.2:9 -D -T -S -b ipt:192.168.1.1"

# <span id="page-5-0"></span>**EIBD**

EIBD it's not longer supported but it's working fine on my debian 8.7

#### **Installation:**

Run in shell command:

wget [http://downloads.sourceforge.net/sourceforge/bcusdk/pthsem\\_2.0.8.tar.gz](http://downloads.sourceforge.net/sourceforge/bcusdk/pthsem_2.0.8.tar.gz) tar -xzf pthsem\_2.0.8.tar.gz cd pthsem-2.0.8/ ./configure make sudo make install cd ..

wget [http://downloads.sourceforge.net/sourceforge/project/bcusdk/bcusdk/bcusdk\\_0.0.5.tar.gz](http://downloads.sourceforge.net/sourceforge/project/bcusdk/bcusdk/bcusdk_0.0.5.tar.gz) tar -xzf bcusdk\_0.0.5.tar.gz cd bcusdk-0.0.5/ export LD\_LIBRARY\_PATH=/usr/local/lib ./configure –enable-onlyeibd –enable-eibnetiptunnel –enable-eibnetipserver –enable-ft12 make sudo make install cd ..

sudo ln -s /usr/local/lib/libeibclient.so.0 /usr/lib/libeibclient.so.0 sudo ln -s /usr/local/lib/libeibclient.so.0 /lib/libeibclient.so.0 sudo ln -s /usr/local/lib/libpthsem.so.20 /usr/lib/libpthsem.so.20 sudo ln -s /usr/local/lib/libpthsem.so.20 /lib/libpthsem.so.20

### **Configuration:**

The configuration file is /etc/knxd.conf

An exemple of configuration using a gateway with ip 192.168.1.1 is:

KNXD\_OPTS="-e 0.0.1 -E 0.0.2:9 -D -T -S -b ipt:192.168.1.1"

# CHAPTER 2

# Plugin KNX

### <span id="page-6-1"></span><span id="page-6-0"></span>**Purpose**

The KNX plugin i used to received and send message on a KNX bus. This is a "No xPL" version

### **Plugin Information Page**

# <span id="page-6-2"></span>**Dependencies**

The plugin need a a daemon and tools, you can use EIBD of knxd with knxtool.

# <span id="page-6-3"></span>**Plugin configuration**

#### **Here is the global configuration:**

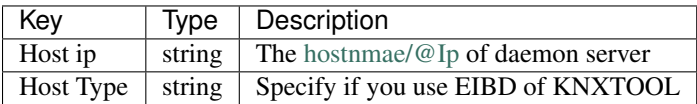

# <span id="page-6-4"></span>**Create the domogik devices**

### **Create device by device type**

There is different devices type for sensors (boolean, scale, number...) and for commands (Switch, Scale...)

In all cases two parameters are needed for a domogik device creation:

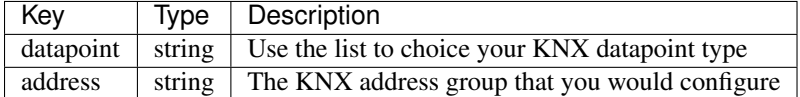

That rigth for sensors or commands if a command was created without sensors by default the plugin use the commands groups as sensors groups.

#### **Here are some screenshots of devices type creation**

# <span id="page-7-0"></span>**Start the plugin**

You can now start the plugin (start button) and use the created devices.

# <span id="page-7-1"></span>**Set up your widgets on the user interface**

You can now place the widgets of your devices features on the user interface.

# <span id="page-8-0"></span>CHAPTER 3

Helpers